## **Инструкция по работе с программой Quick Time Player**

Строка **Меню** программы находится в самом верху окна.

C QuickTime Player Файл Правка Вид Экспорт Окно Справка Все манипуляции производятся через **Меню** программы.

С помощью Quick Time Player Вы можете воспроизводить аудио и видеофайлы, а так же создавать аудио и видеозаписи.

Чтобы открыть файл при помощи программы необходимо выбрать меню Файл - Открыть Файл.

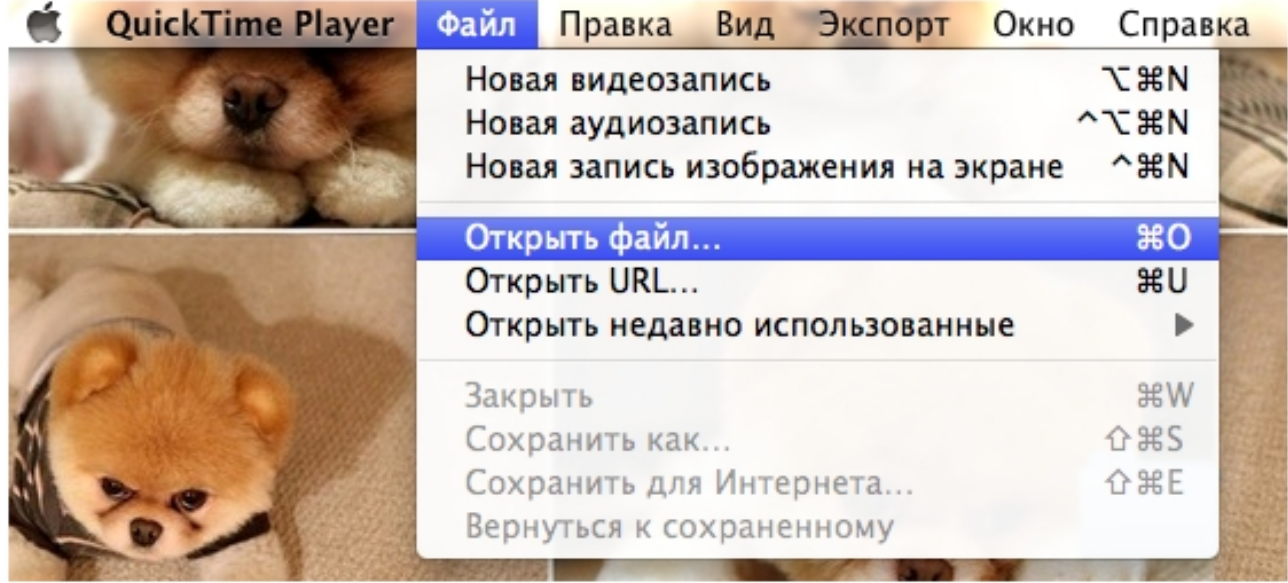

Чтобы создать новую аудиозапись нужно выбрать меню Файл - Новая аудиозапись.

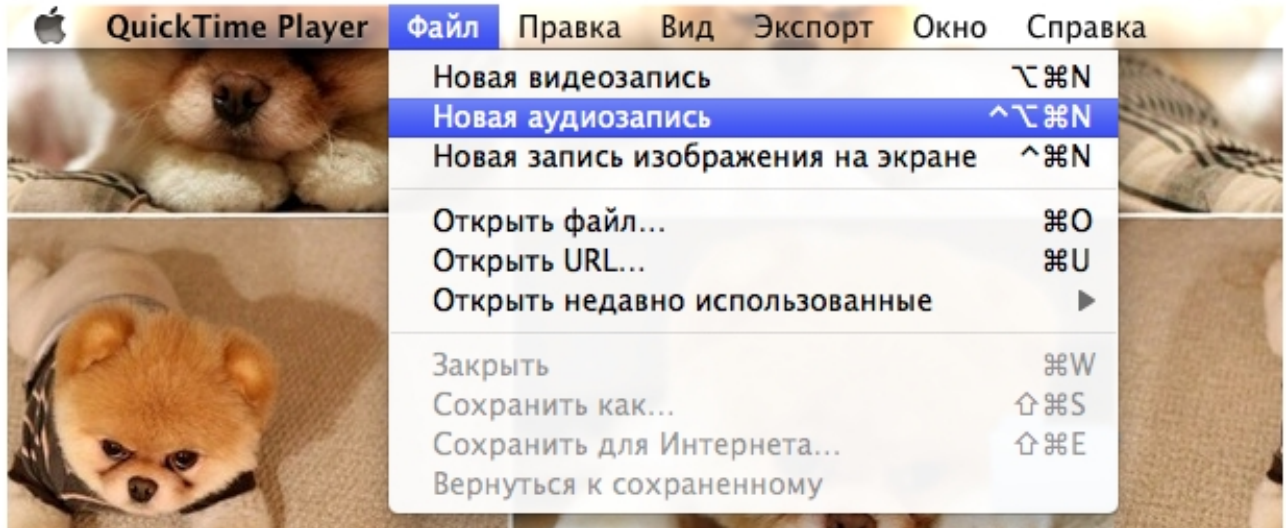

Далее, появится окно, где необходимо нажать на кнопку записи.

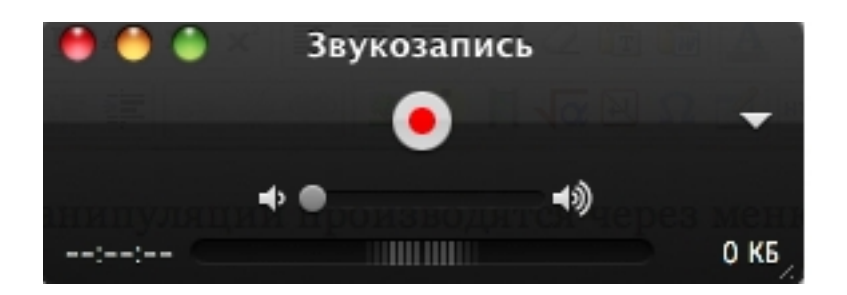

Когда запись готова, её необходимо сохранить с помощью меню Файл — Сохранить как....

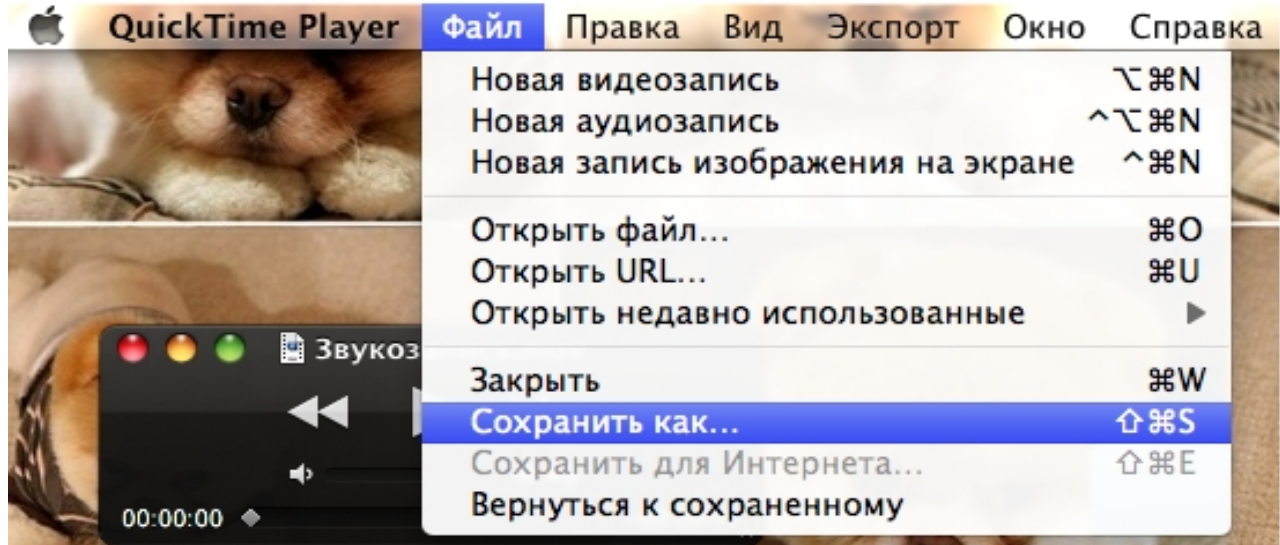

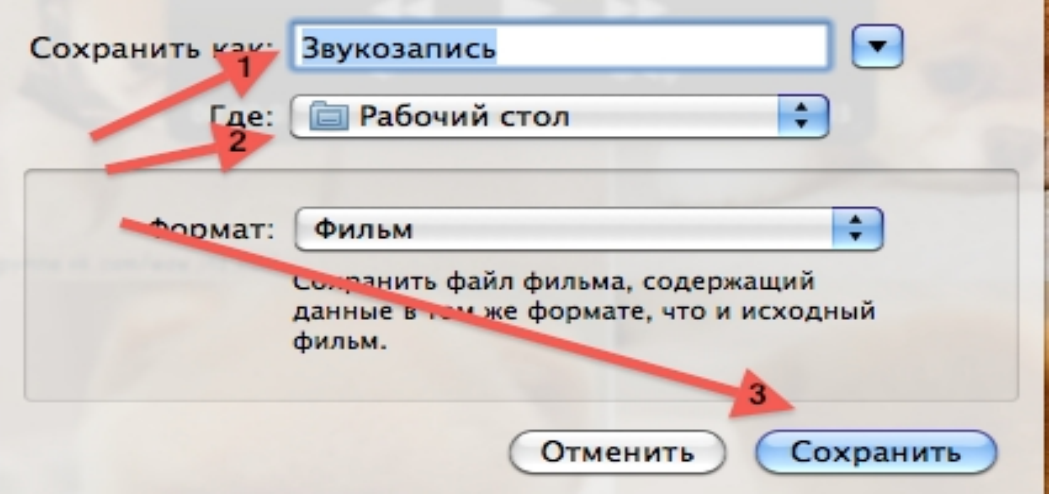

- i

Дайте название аудиозаписи (1 Стрелка), выберите место хранения аудио файла (2 Стрелка), Сохраните аудиозапись (3 Стрелка). Видеофайл сохраняется аналогично.

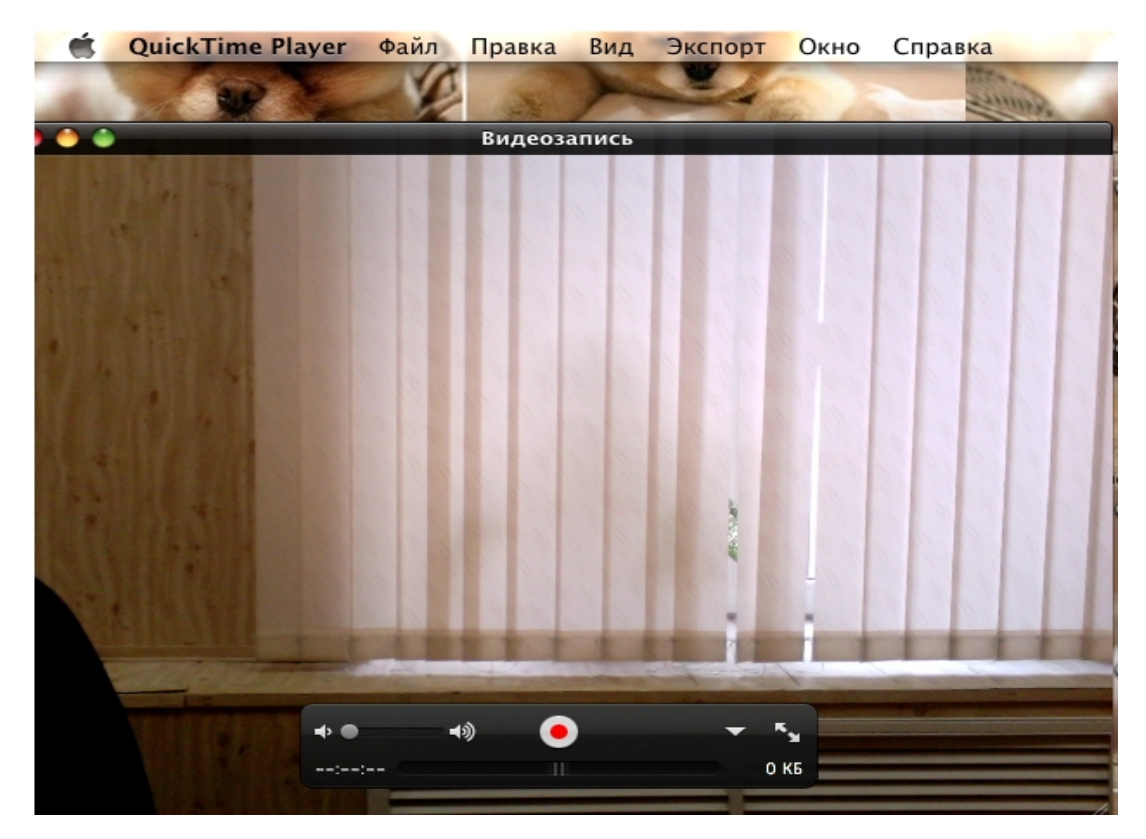

Чтобы создать новую видеозапись нужно выбрать меню Файл - Новая видеозапись.

Далее, появится окно Видеозаписи. Для начала записи видео нажмите на кнопку записи •

Кроме видеозаписи Вы можете создать видеозапись с экрана компьютера.

Для это нужно выбрать меню Файл - Новая запись изображения на экране.

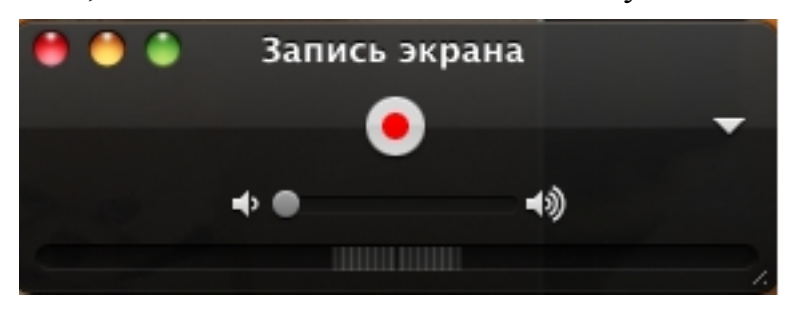

Появится окно, где необходимо нажать на кнопку записи.

Когда видеозапись с экрана будет готова, её необходимо сохранить.